## Tutorial, VCDS 805 programming and upgrading

## Tutorial about repairing or upgrading VAG COM interface with 1.78 firmware working with VCDS 805 english version.

Firstly we must supply the interface with a voltage of 12 volts, for this we solder 2 wire on 7805 regulator like the picture :

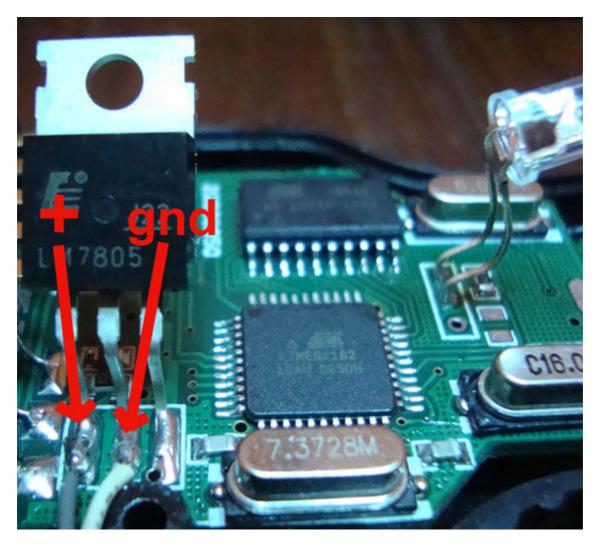

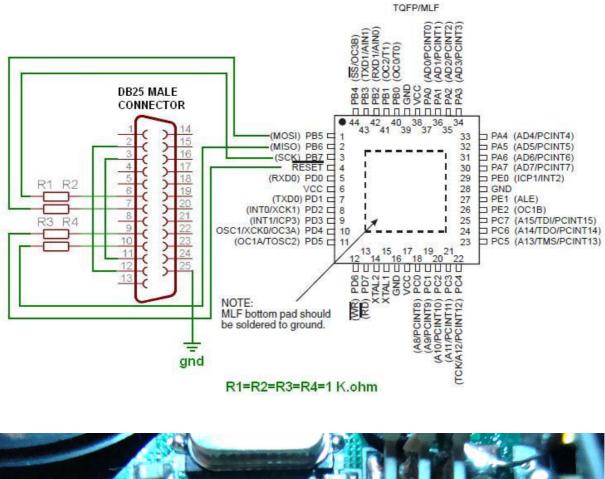

After we must connect the ATMEGA 162 ship with port LPT of the PC to program it as shown on this pictures :

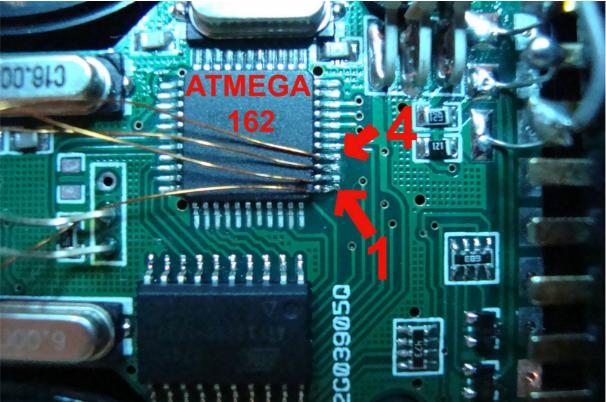

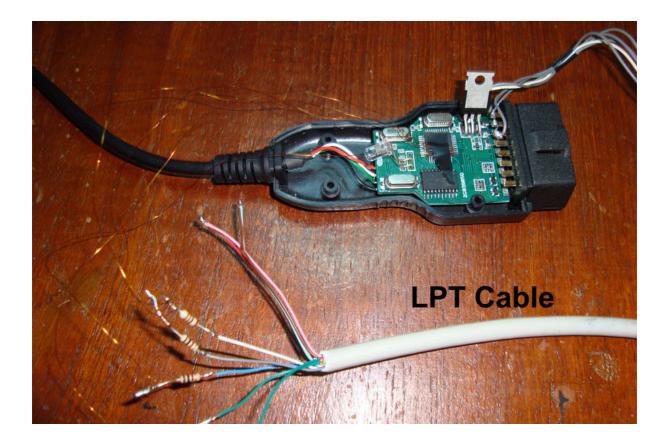

Final result :

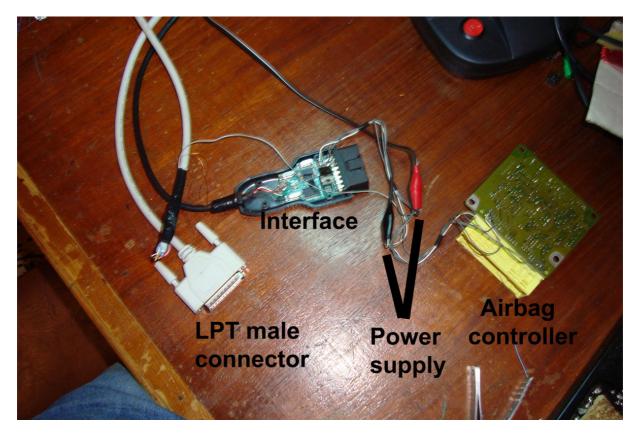

The airbag controller is not needed, i use it only to test the interface.

-Uninstall any installed verison of VAGCOM or VCDS on your PC.

- Disconnecedt all connected USB device.
- Connect USB cable of interface.
- Execute "FTDI\_Tools\vidpidfix.exe".
- Select "SERIAL NUMBER".
- Click "Search" button .

| Search     | ⊙ Description ⊙ Serial Number ○ De       |
|------------|------------------------------------------|
| Descriptio | on and Serial Numbers are Case Sensitive |
| Open       | Status<br>DLP-USB1 Closed.               |
| 1 device(: | s) attached:                             |
|            |                                          |
|            |                                          |

- Click "Open" .
- Click "Write default EE data".

- Disonnect USB interface and reconnect it , you will be asked for driver , install driver in "FTDI\_Tools\VCR\_CDM 2.00.00" directory .

- execute "\FTDI\_Tools\Mprog\MProg 3.5 Release\Mprog.exe".
- Select "Device->Scan".
- Select "File->Open", select "VCDS\_805\_dumps\Ross\_Tech.ept".
- Select "Device->program".
- Connect LPT cable.

Execute "\PonyProg2000\PonyProg2000.exe".Select "Setup->Interface setup...". Configure it as shown on this picture.

| I/O port setup                 |                                  |
|--------------------------------|----------------------------------|
| I/O port setup                 |                                  |
| O Serial                       | Parallel                         |
| SI Prog API                    | Avr ISP 1/0                      |
| C COM1 C COM3<br>C COM2 C COM4 | LPT1 C LPT3 LPT2                 |
|                                | lines<br>wert D-IN<br>wert D-OUT |
| Cancel OK Prot                 | be                               |

- Now power up the interface with 12 v
  - Select "Setup->Calibration", Click "Yes".
  - Select "Command->Erase".
  - Select "Command->Security and configuration Bits".
  - Set security bits as shown on this picture :

| Configuration and Security bits                                             |
|-----------------------------------------------------------------------------|
| □ 7 □ 6 🔽 BootLock12 🖾 BootLock11 □ BootLock02 □ BootLock01 🔽 Lock2 🖾 Lock1 |
|                                                                             |
| 🗖 OCDEN 🗖 JTAGEN 🗖 SPIEN 🗖 WDTON 🗖 EESAVE 🗖 BOOTSZ1 🗖 BOOTSZ0 🗖 BOOTRST     |
| 🗆 CKDIV8 🗖 CKOUT 🔽 SUT1 🗖 SUT0 🗖 CKSEL3 🗖 CKSEL2 🔽 CKSEL1 🗖 CKSEL0          |
| Checked items means programmed (bit = 0)                                    |
| Refer to device datasheet, please                                           |
| Cancel OK Write Read                                                        |

- Click "Write".
  - Select "File->Open Device File...".and select this file
  - "\VCDS\_805\_dumps\VCDS\_805\_Atmega\_162.bin".
  - Select "Command->Write All".
  - Disconnect LPT cable.
  - Your Interface is now ready to work.
  - Install "\VCDS\_805\_soft\VCDS-Release-8050-Installer.exe".

- Copy "\VCDS\_805\_soft\hosts" to "YOUR WINDOWS DIRECORY\system32\drivers\etc\" to prevent detection of blacklisted serial.

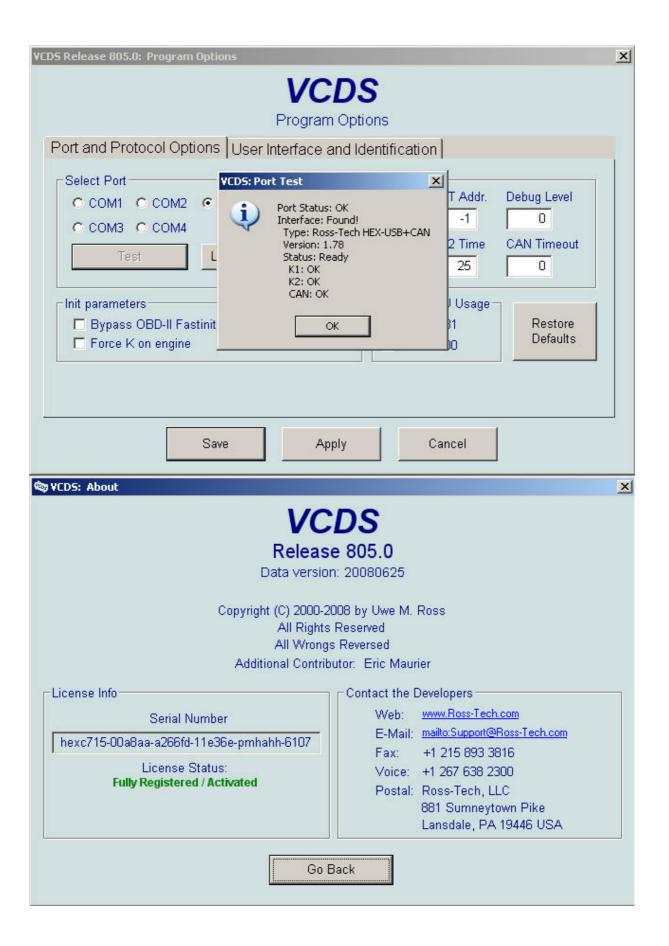

| 9 VCD5 Release 805.0: 15-Airbags, Fault Codes                                                                                                    |   |  |  |
|----------------------------------------------------------------------------------------------------|---|--|--|
| <b>VCDS</b><br>Fault Codes                                                                                                    |   |  |  |
| Controller Info     VAG Number:   1C0 909 605 A   Component:   27 AIRBAG VW51 01   02                                                                                                    |   |  |  |
| Fault Codes     10 Faults Found:     00595 - Crash Data Stored     35-00     01214 - Crash Data for Belt Tensioner Stored     35-00     00588 - Airbag Igniter, Driver Side (N95)     32-10 - Resistance too High - Intermittent     00589 - Airbag Igniter 1; Passenger Side (N131)     29-10 - Short to Ground - Intermittent     00654 - Seat Belt Tensioner Igniter; Driver Side (N153)     32-10 - Resistance too High - Intermittent     00655 - Seat Belt Tensioner Igniter; Passenger Side (N154) |   |  |  |
| Print Codes Copy Codes Save Codes Clear Codes - 05 Done, Go Bac                                                                                                    | K |  |  |